Dallas Baptist University IN PERSON and ONLINE ACCOUNTING TUTORING (excluding holidays or dates the university is closed)

- We will be offering online tutoring as well as in-person. Please be patient as we only have one tutor available at a time. So, they are working with students both in person and online.
- Hours are below.

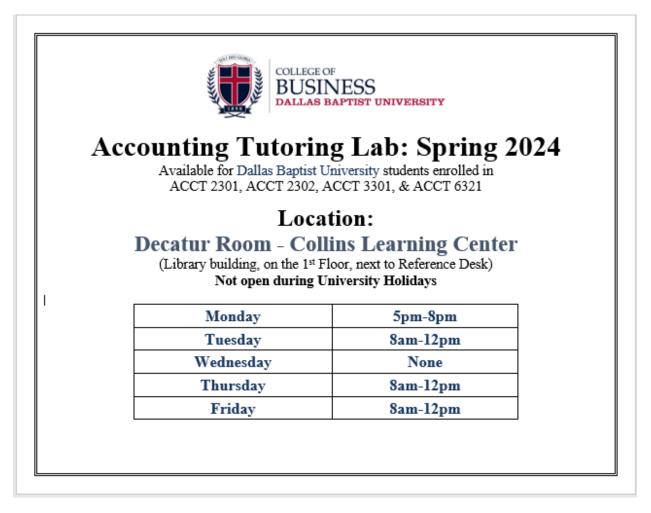

- For online tutoring, go to Microsoft Teams (I recommend adding yourself now so that when you need tutoring, you do not have to go through the steps below).
  - Go to https://www.office.com/
  - Sign-in with your DBU email address
  - Click on Teams

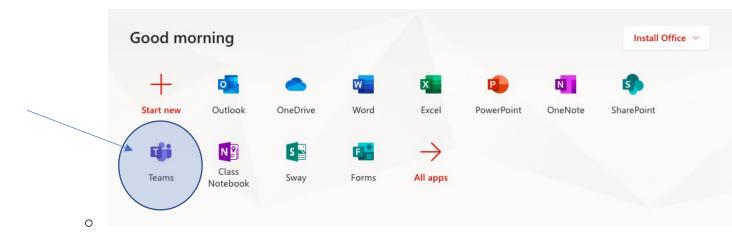

• Click on Teams to the left (FYI – the teams below are my teams, your teams will be different).

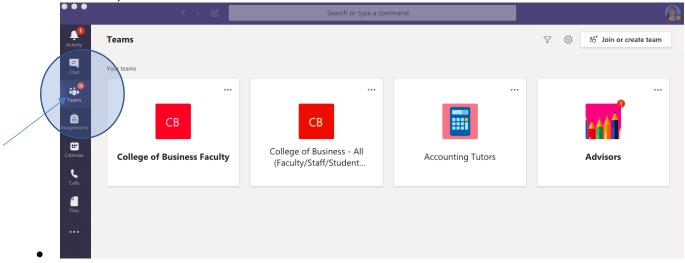

Then click on "Join or create teams" at the top right ٠ **A** Teams 7 🕸 සී Join or create tean Your teams ••• ••• ••• ••• ... â СВ CB • College of Business - All **College of Business Faculty** Accounting Tutors Advisors (Faculty/Staff/Student... Calls 4

- Type in this code: **d37919u**
- Click Join
- Once you are in the Accounting Tutors Team...
  - Join the session in progress. Turn your CAMERA and MICROPHONE on. The Tutor will be able to see your screen and can help you.
  - If a session is not in progress, comment to let them know that you need help. If it is during a tutoring time, they will start a session and work with you.
- If you have questions about this process, you can email our student workers:
  - Trinity at <u>TEdmiston@dbu.edu</u>
  - Luke at <u>cmoore3051@dbu.edu</u>